# 420-KB2-LG, Conception d'interfaces Web

Préparé par Saliha Yacoub

Éléments de type block, inline et inlineblock

Le modèle de boites CSS

## **Plan de la séance:**

- Élément de type Block
- Élément de type inline
- Élément inline-block
- Présenter et expliquer le tp1.
- Le modèle de boites CSS.
- Exercices pages 15 et 25.
- Montrer le labo4
- Travailler sur le tp1.

## Retour sur la dernière séance

- •Point de vue des étudiants
- •Point de vue de l'enseignant

## Les éléments de type block.

- Un élément de type block commence toujours sur une nouvelle ligne et prend toute la place disponible à l'horizontale.
- Même si le texte à l'intérieur d'un paragraphe ne comporte que quelques mots, un paragraphe s'étendra sur toute la ligne horizontale car c'est un élément de type "block".
- Parmi les éléments de type block on retrouve les éléments **h1 à h6,** l'élément **p** (paragraphe), l'élément **table**, l'élément **div .**

**Liste des éléments de type block (**les éléments encadrés en vert sont les éléments déjà vus en classe)

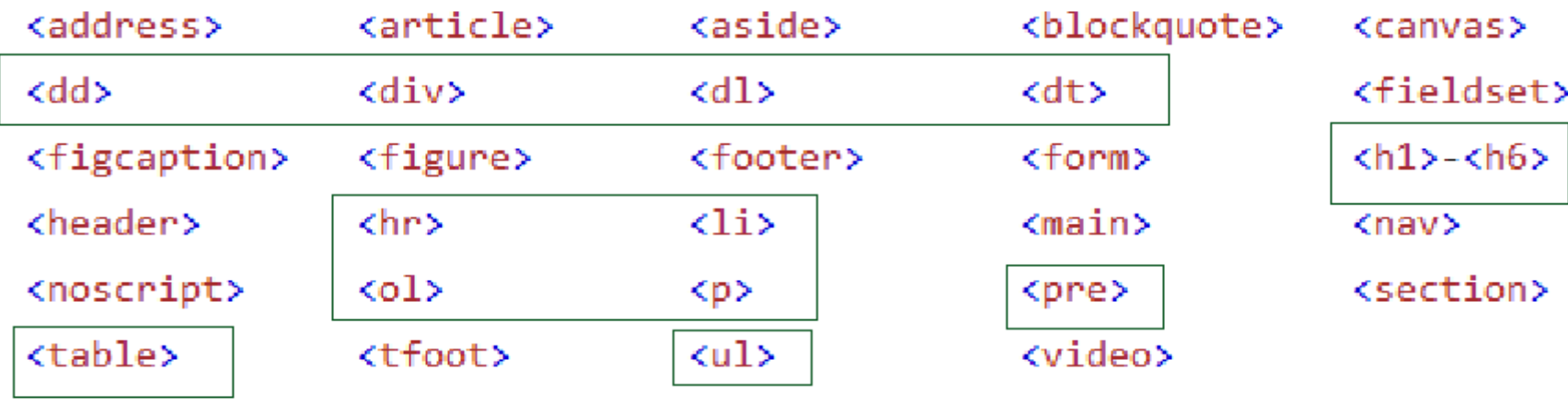

# Exemple, élément de type block

```
<!DOCTYPE html>
<html lang="en">
<head>
    <meta charset="UTF-8">
    <title>Type block</title>
    <link href="block.css" rel="stylesheet">
</head>
<body>
    <h2 class="monH2">Voici un exemple de type block</h2>
    <p class="monPara">Bonjour</p>
```
</body>

</html>

### Voici un exemple de type block

```
on met une bordure à p et une couleur
de fond à h2 pour voir 
le résultat */
.monPara{
    border: 2px solid blue;
    font-size: 1.5em;
}
.monH2{
    background-color:darkgoldenrod;
}
```
### our

## Les éléments de type inline

- Un élément de type inline ne commence pas nécessairement sur une nouvelle ligne et ne prend pas nécessairement toute la place disponible à l'horizontale.
- En fait, un élément de type inline ne prendra que la place nécessaire pour afficher son contenu. C'est le cas des éléments **<a>**, **<img>** et **<span>**, qui font partie des éléments de type inline.
- **Liste des éléments de type inline. (**les éléments encadrés en vert sont les éléments déjà vus en classe)

Préparé par Saliha Yacoub

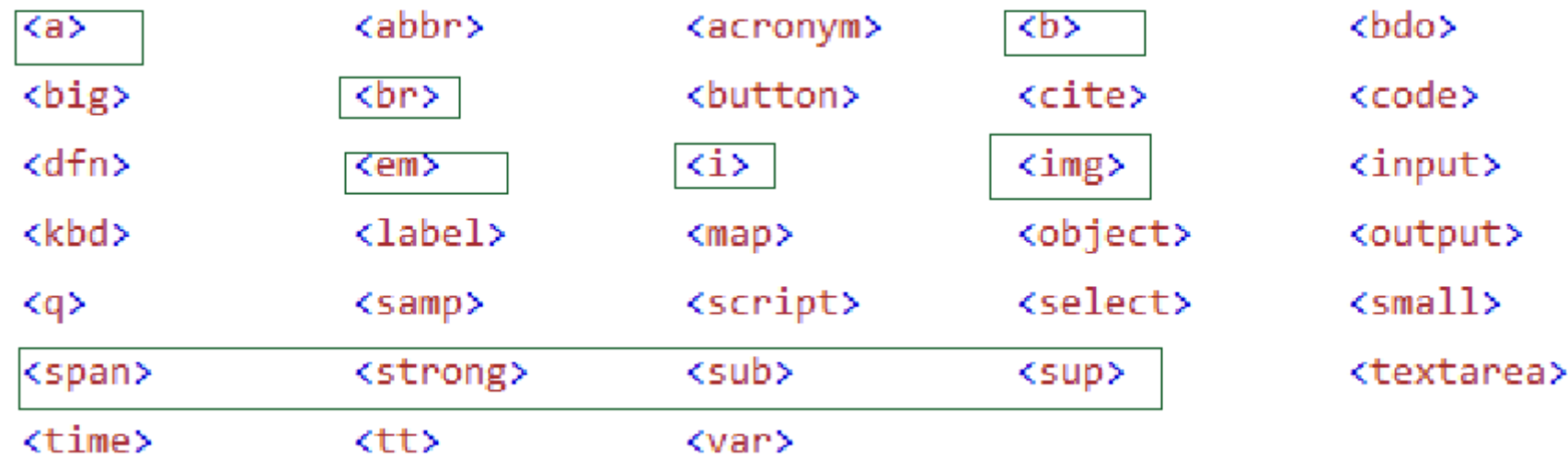

## Exemple, élément de type inline

<body>

- <h2 calss="monH2">Exemple inline</h2>
- <a class="monA" href="http://salihayacoub.com">cours d'informatque</a>
- <a class="monA" href="http://167.114.152.54/~knapsak3/">Projet Fallaout</a>
- <a class="monA" href="http://167.114.152.54/~darquest1/prod/">Projet Darquest</a>
- <a class="monA" href="http://167.114.152.54/~darquest4">un autre Darquest</a>

</body>

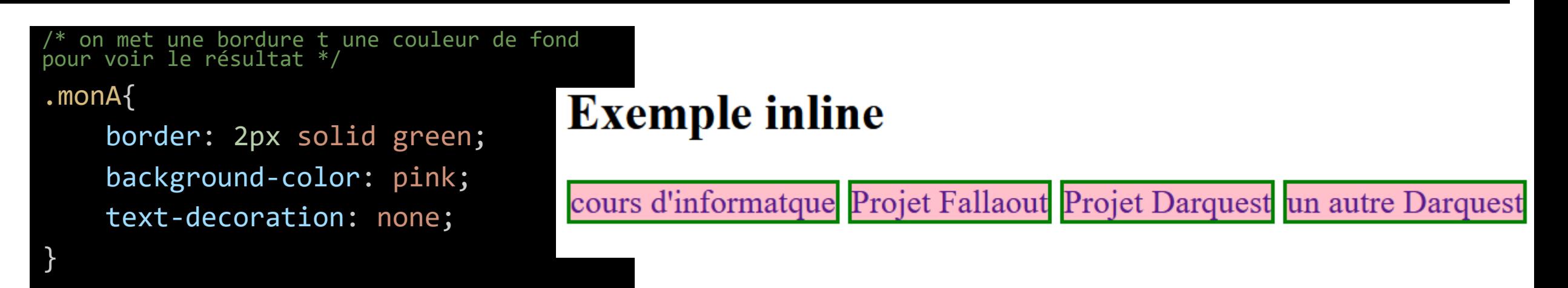

# Les éléments à affichage inline-block

- Les éléments de type block ont par défaut un affichage (display) block. Ces éléments **ont** les attributs width, height, min-width, min-height, max-width et max-height.
- Les éléments de type inline ont par défaut un affichage (display) inline. Ces éléments **n'ont pas**  les width, height, min-width, min-height, max-width et max-height.
- Nous pouvons passer d'un type d'affichage à un autre en utilisant la propriété css **display.**
- La propriété display a pour valeur: block, inline et inline-block
- Les éléments à affichage"inline-block" conservent les mêmes caractéristiques que les "inline" mais, contrairement à ces derniers, peuvent être dimensionnés avec les attributs width, height, min-width, min-height, max-width et max-height.

## Exemple, display:inline pour un élément de type block

#### <body>

<p class= "monAutrePara"> Un paragraphe en inline</p>

<p class= "monAutrePara"> Wow! Un autre paragraphe à côté </p>

</body>

}

## Un paragraphe en inline Wow! Un autre paragraphe à côté

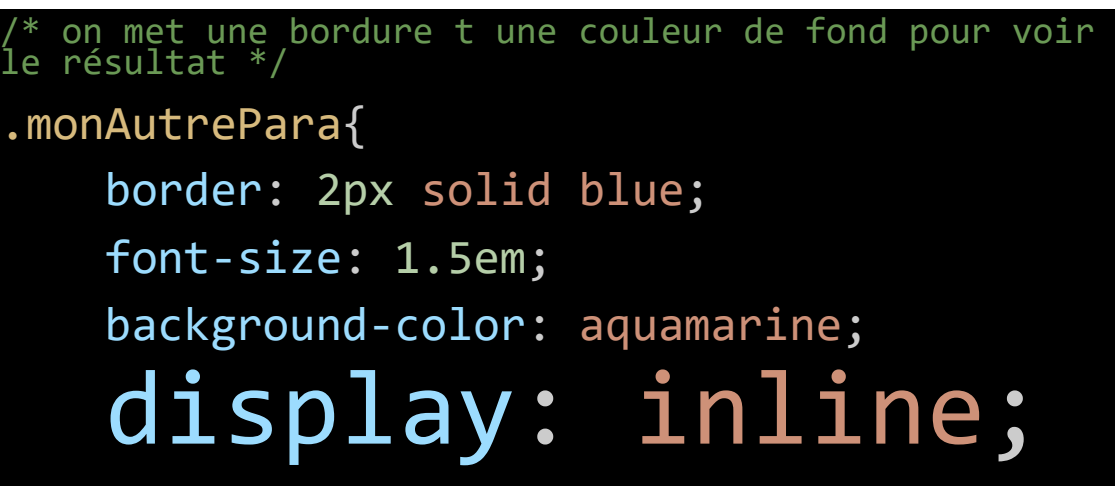

## Exemple, display block pour un élément de type inline

#### <body>

```
 <a class ="monAutreA" href="http://salihayacoub.com">cours d'informatque</a>
    <a class="monAutreA" href="http://167.114.152.54/~knapsak3/">Projet Fallaout</a>
    <a class="monAutreA" href="http://167.114.152.54/~darquest1/prod/">Projet Darquest</a>
    <a class="monAutreA" href="http://167.114.152.54/~darquest4">un autre Darquest</a>
</body>
```

```
/* on met une bordure t une couleur de fond, un 
width et hight pour voir le résultat */
.monAutreA{
    border: 2px solid green;
    background-color: pink;
    text-decoration: none;
    height: 25px;
   width: 200px;
    display: block;
```
cours d'informatque

Projet Fallaout

Projet Darquest

un autre Darquest

Les liens ne s'affichent pas sur la même ligne

éparé par Saliha Yacoub

### Exemple, display block pour un élément de type inline sans width

#### <body>

- <h2 calss="monH2">lien en bloc sans width</h2>
- <a href="http://salihayacoub.com">cours d'informatque</a>
- <a href="http://167.114.152.54/~knapsak3/">Projet Fallaout</a>
- <a href="http://167.114.152.54/~darquest1/prod/">Projet Darquest</a>

<a href="http://167.114.152.54/~darquest4">un autre Darquest</a> </body>

```
a{
```
}

border: 2px solid green; background-color: pink; display: block;

Les liens ne s'affichent pas sur la même ligne mais prennent toute la ligne (block par défaut)

### lien en bloc sans width

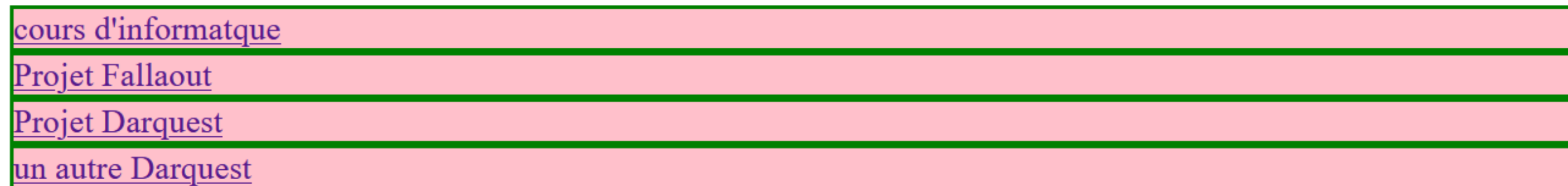

# Les éléments à affichage inline-block

• Les éléments à affichage"inline-block" conservent les mêmes caractéristiques que les "inline" mais, contrairement à ces derniers, peuvent être dimensionnés avec les attributs width, height, min-width, min-height, max-width et max-height.

#### Exemple, display block pour un élément de type inline AVEC width

<p>Un exemple inline-block. Avec width et height</p>

- <a class ="monALineBlock" href="http://salihayacoub.com">cours d'informatque</a>
- <a class="monALineBlock" href="http://167.114.152.54/~knapsak3/">Projet Fallaout</a>
- <a class="monALineBlock" href="http://167.114.152.54/~darquest1/prod/">Projet Darquest</a>
- <a class="monALineBlock" href="http://167.114.152.54/~darquest4">un autre Darquest</a>

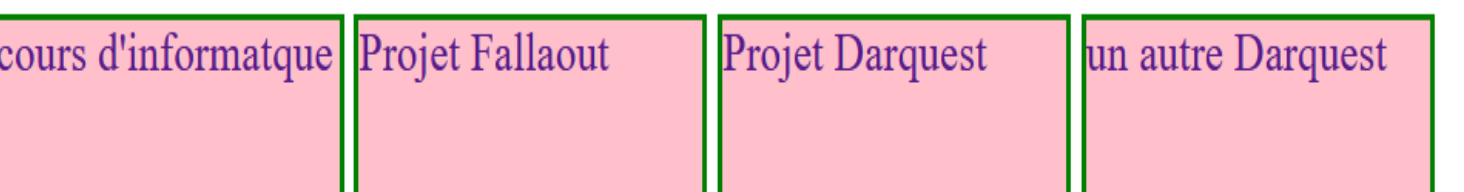

.monALineBlock{

border: 2px solid green; background-color: pink; text-decoration: none; height: 50px; width: 130px; display: inline-block;

}

### Exemple, display block pour un élément de type inline avec width et border-radius

<p>Un exemple inline-block. Avec width et height</p>

- <a class ="monALineBlock" href="http://salihayacoub.com">Cours d'informatique</a>
- <a class="monALineBlock" href="http://167.114.152.54/~knapsak3/">Projet Fallaout</a>
- <a class="monALineBlock" href="http://167.114.152.54/~darquest1/prod/">Projet Darquest</a>
- <a class="monALineBlock" href="http://167.114.152.54/~darquest4">un autre Darquest</a>

En ajoutant la propriété border-radius qui permet de courber l'extrémité d'une bordure, on obtient presque un beau menu.

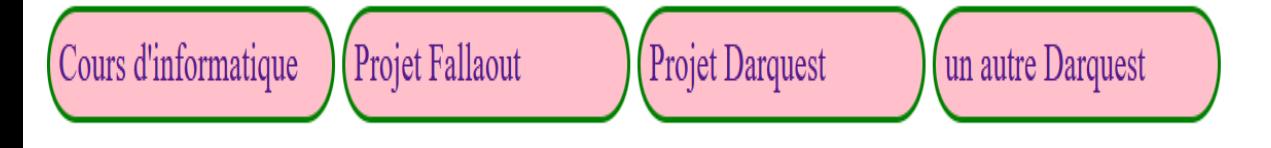

#### .monALineBlock{

border: 2px solid green; background-color: pink; text-decoration: none; height: 20px; width: 150px; display: inline-block; border-radius: 45px; padding:5px

}

### Exercice

- Utilisez les éléments css pour afficher les boites suivantes en utilisant:
- 1. Une première fois avec l'élément div
- 2. Une deuxième fois avec l'élément span.

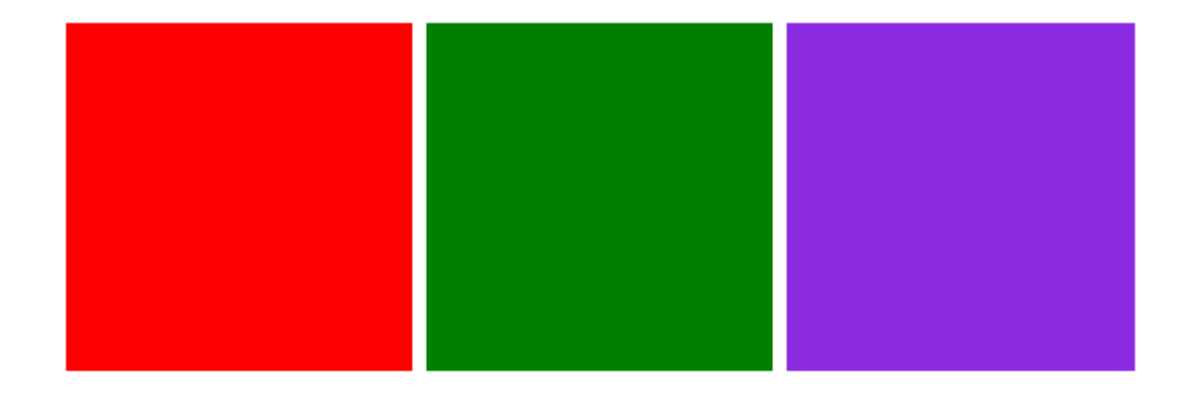

Les boites ont 100px par 100px.

Éléments de type block, inline et inlineblock

Le modèle de boites CSS

## **Plan de la séance:**

- Élément de type Block
- Élément de type inline
- Élément inline-block
- Présenter et expliquer le tp1.

---------------------------------------------------

- Le modèle de boites CSS.
- Exercices pages 15 et 25.
- Montrer le labo4
- Travailler sur le tp1.

## Le modèle de boites CSS

- Tous les éléments HTML peuvent être considérés comme des boîtes, c'est le "modèle de boîte CSS« . La boîte virtuelle qui englobe tout élément est formée...
- de marges (margins)
- de bordures (borders)
- du remplissage (padding)
- du contenu

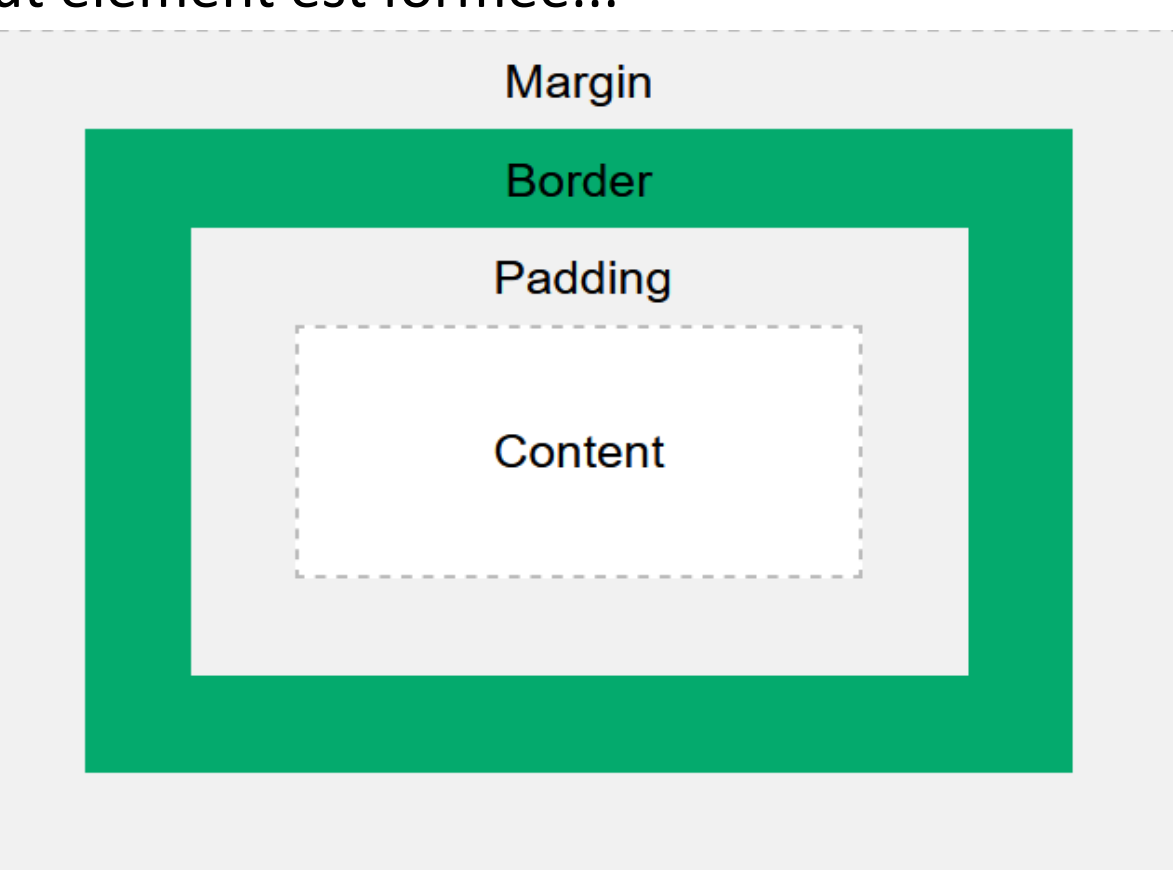

Préparé par Saliha Yacoub

## Modèle de boites css

- Le contenu: représente l'élément lui-même. Le texte, image, etc.
- Le remplissage est l'espace transparent entre le contenu et la bordure . On peut spécifier la taille du remplissage à l'aide des propriétés **padding, padding-top (haut), padding-bottom (bas), padding-left (gauche) et padding-right (droit)**
- La bordure s'étend autour du contenu et du remplissage. On peut spécifier les caractéristiques de la bordure à l'aide des propriétés **border, border-color, border-style et border-width (largeur)**
- La marge est l'espace transparent entre la bordure et l'élément conteneur. On peut spécifier la taille de la marge à l'aide des propriétés **margin, margin-top, margin-bottom, margin-left et margin-right**
- Le modèle de boîte permet d'ajouter une bordure aux éléments et de définir l'espace qui sépare les éléments .

# Modèle de boites css: Le padding (remplissage)

On spécifie la taille du remplissage (padding) à l'aide des propriétés css suivante;

- padding:
- padding-top (haut)
- padding-right(droite)
- padding-bottom(bas)
- padding-left(gauche)

#### .divContenu

{

}

border: 2px solid bisque; padding:20px

#### équivalente à

#### .divContenu

{

}

border: 2px solid bisque; padding-top: 20px; padding-right: 20px; padding-bottom: 20px; padding-left: 20px;

## Modèle de boites css

On spécifie la taille du remplissage (padding) à l'aide des propriétés css suivante; Les deux boites suivantes sont équivalenete

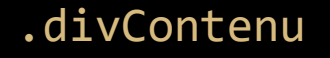

{

}

border: 2px solid black; padding: 10px 50px;

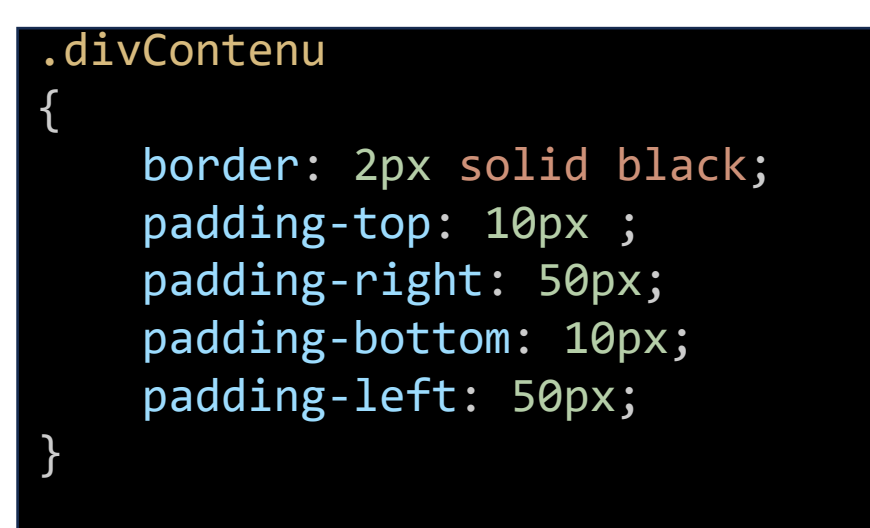

## Modèle de boites css

Les padding sont dans l'ordre des aiguilles d'une montre en commençant par le top.

- padding:
- padding-top (haut)
- padding-right(droite)
- padding-bottom(bas)
- padding-left(gauche)

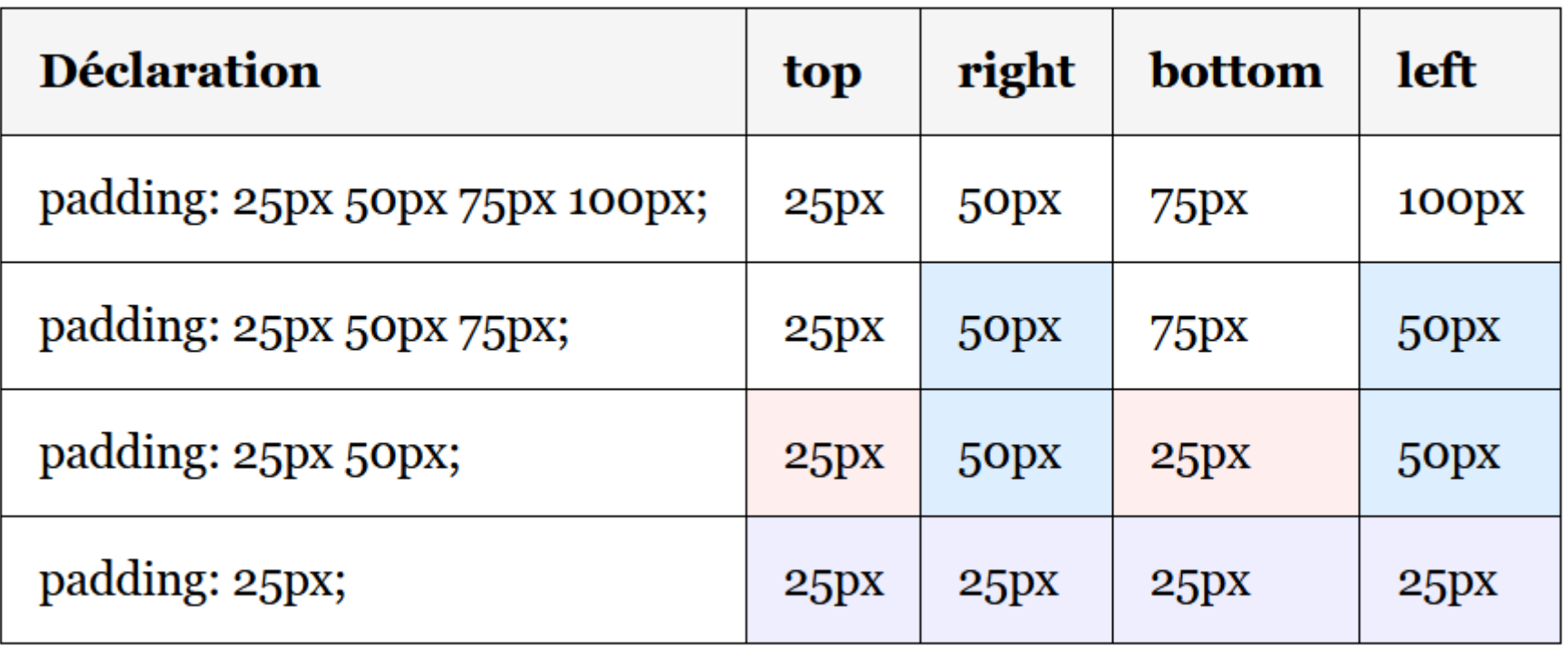

## Modèle de boites css: border (la bordure)

La bordure s'étend autour du contenu et du remplissage.

On peut spécifier les caractéristiques de la bordure à l'aide des propriétés suivantes :

- border
- border-color
- border-style
- border-width (largeur)

# Modèle de boites css: margin(la marge)

La marge est l'espace transparent entre la bordure et l'élément conteneur. On peut spécifier la taille de la marge à l'aide des propriétés suivantes :

- margin
- margin-top
- margin-right
- margin-bottom
- margin-left

## Modèle de boites css

Tout comme le padding, les margin sont dans l'ordre des aiguilles d'une montre en commençant par le top.

- margin
- margin-top
- margin-right
- margin-bottom
- margin-left

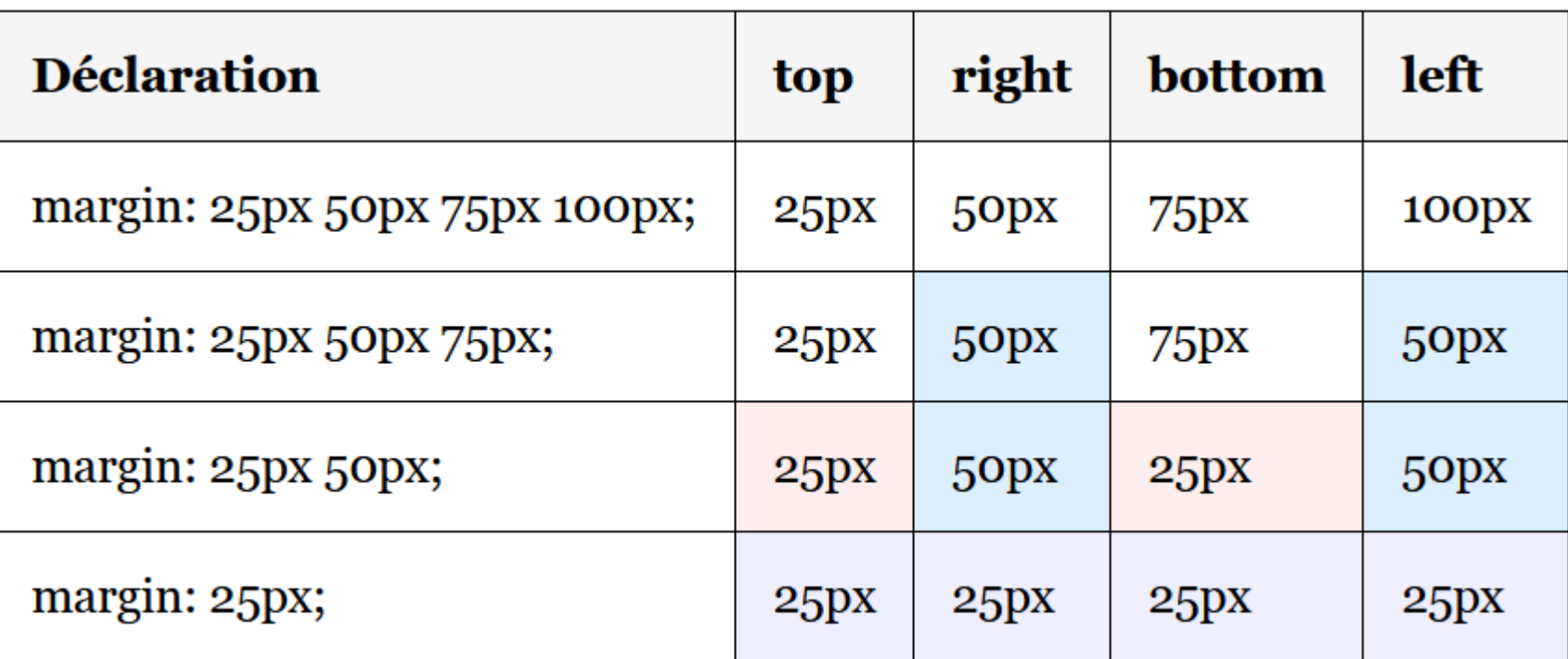

#### margin:auto permet de centrer l'élément en question

# Modèle de boites css: margin(la marge)

margin:auto permet de centrer l'élément en question. Il faut mettre un width intéressant pour pouvoir le voir

#### .divContenu

{

}

```
border: 2px solid black;
padding-top: 10px ;
padding-right: 50px;
padding-bottom: 10px;
padding-left: 50px;
width: 200px;
margin: auto;
```
### Exercice

#### Reproduire la figure suivante: (voir indications pages suivante)

Fallout est une série de jeux jeux vidéo de rôle se déroulant dans un univers post-apocalyptique résultant d'une guerre nucléaire globale. Le joueur doit survivre dans une faune et une flore déroutantes. Il croise le fer avec des mutants et fait face à des organismes cybernétiques tout au long des diverses quêtes principales ou secondaires imposées ou proposées ...

World of Warcraft est un jeu vidéo de type MMORPG L'univers médiéval-fantastique Warcraft, introduit par Warcraft: Orcs and Humans en 1994. World of Warcraft prend place en Azeroth, près de quatre ans après les événements de la fin du jeu précédent, Le principe général consiste à effectuer des quêtes: « tuer  $X$  monstres  $\gg$ 

## Exercice: Indications

- La boite grise est un div dont le width est 600px. Le height est de 100%. Le même div a un remplissage de 20px (sur tous les côtés). La couleur de fond est grey.
- Le div de gauche, a un width de 250px, height de 100%. Il possède une bordure de 10px.
- Le div de div de droite a un width de 250px, height de 100%. Il possède une bordure de 10px.
- Chaque div possède une marge avec son voisin. À vous de trouver.
- Chaque div contient un certain remplissage. À vous de trouver

### Questions

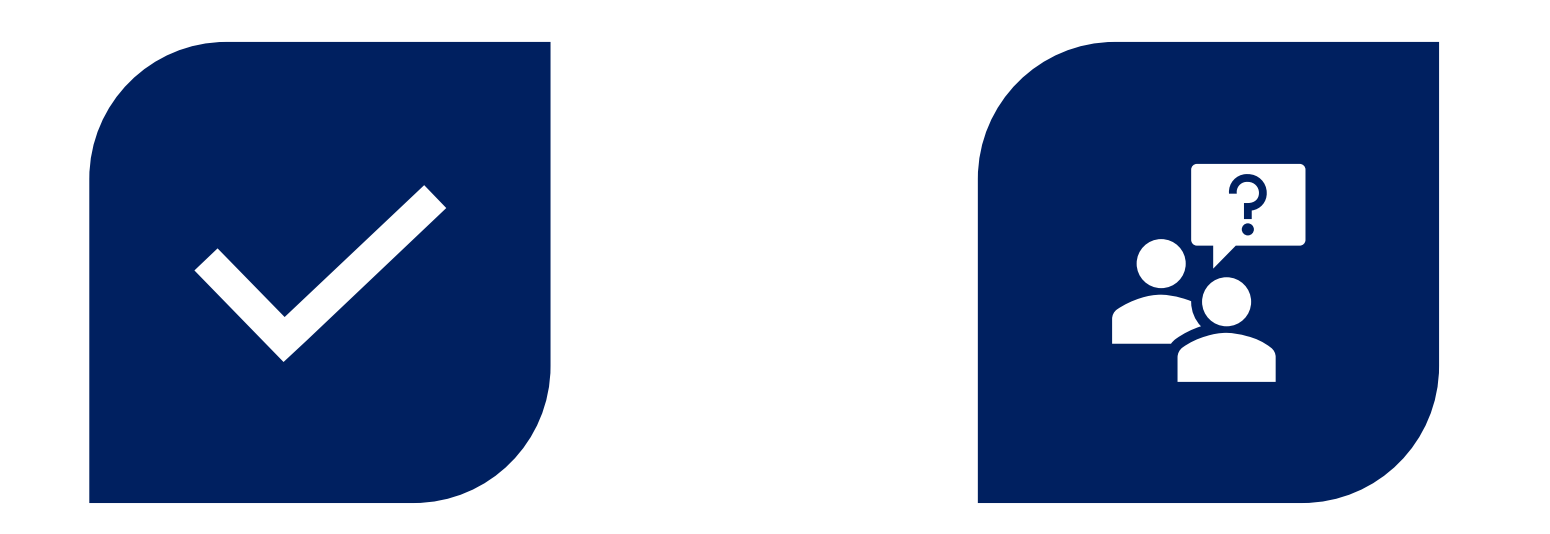

# CONCLUSION QUESTIONS ??

Préparé par Saliha Yacoub

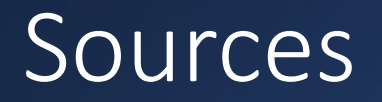

- <https://www.w3schools.com/html/>
- <https://prog101.com/cours/kb2/>